## *Prisijungimas prie SVAKO bevielio interneto tinklo naudojant Linux Mint operacinę sistemą:*

Susirandame belaidį tinklą pavadinimu "**SVAKO**" ir paspaudžiame ant jo. Atsivėrusioje lentelėje ties "**Authentication**" nustatome "**Protected EAP (PEAP)**",o ties "**Inner authentication**" nustatome "**MSCHAPv2**". Tuomet suvedame savo prisijungimo duomenis – SVAKO ID.

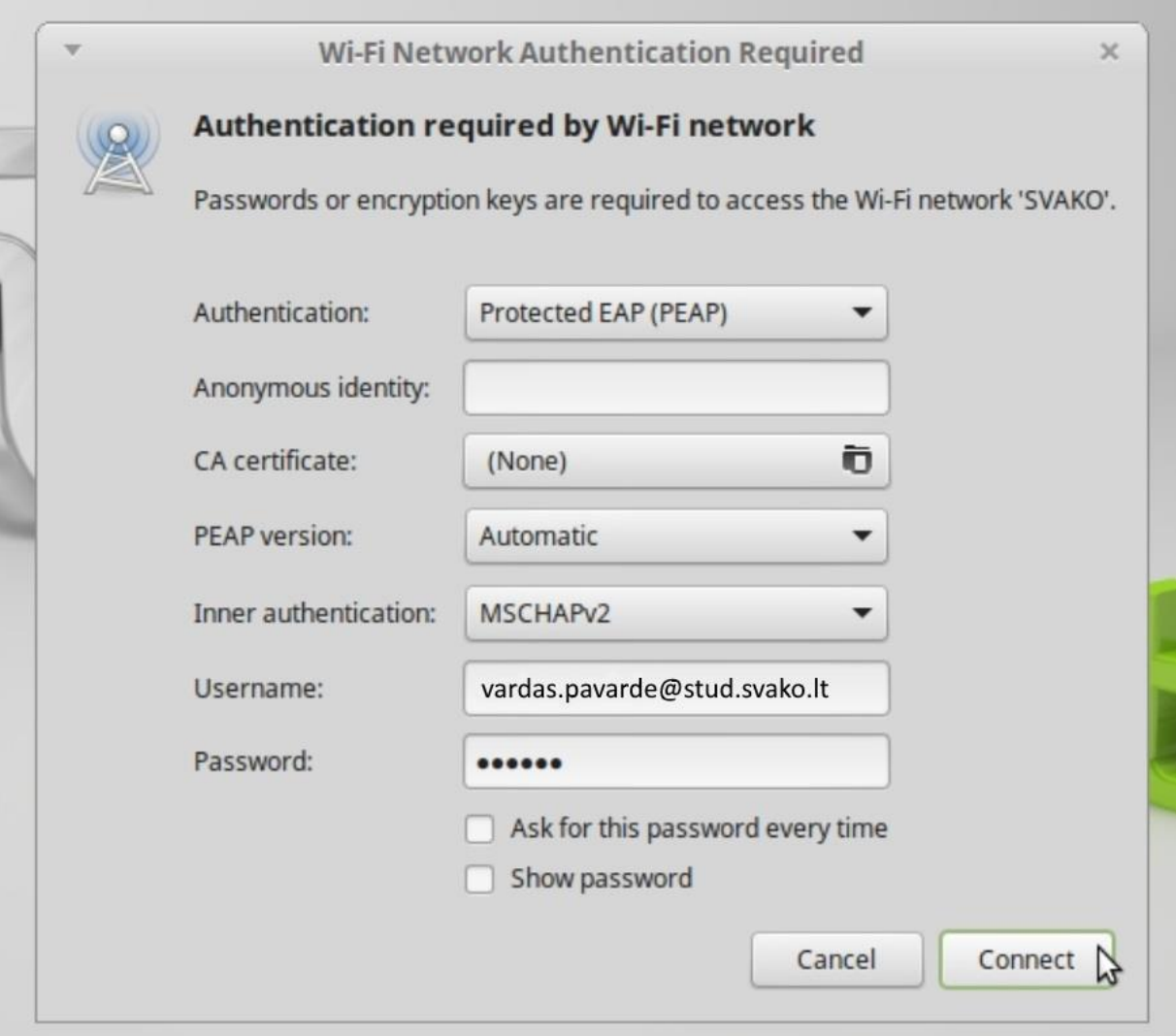